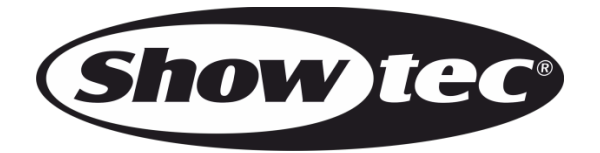

# **MANUALE**

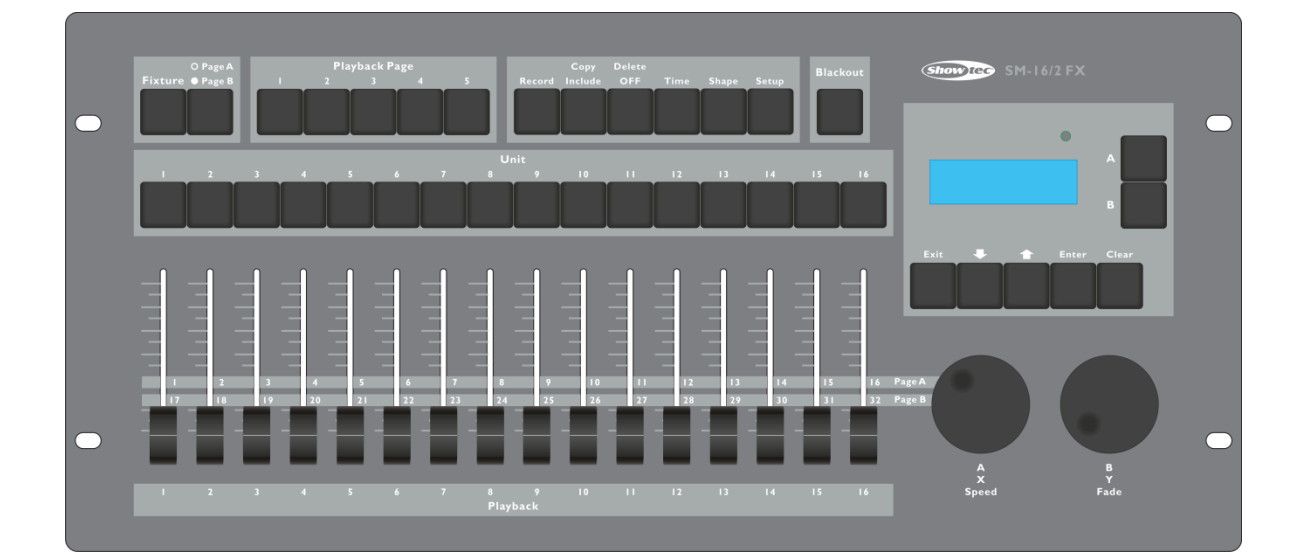

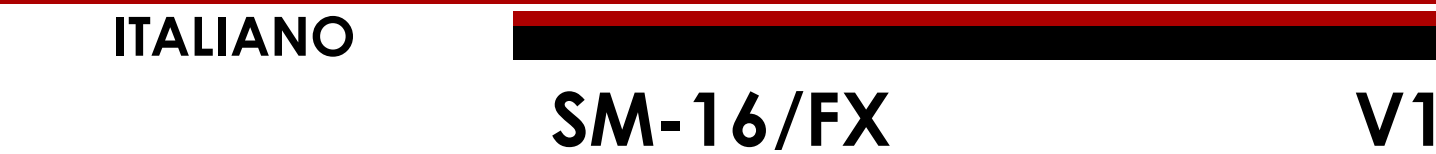

# Sommario

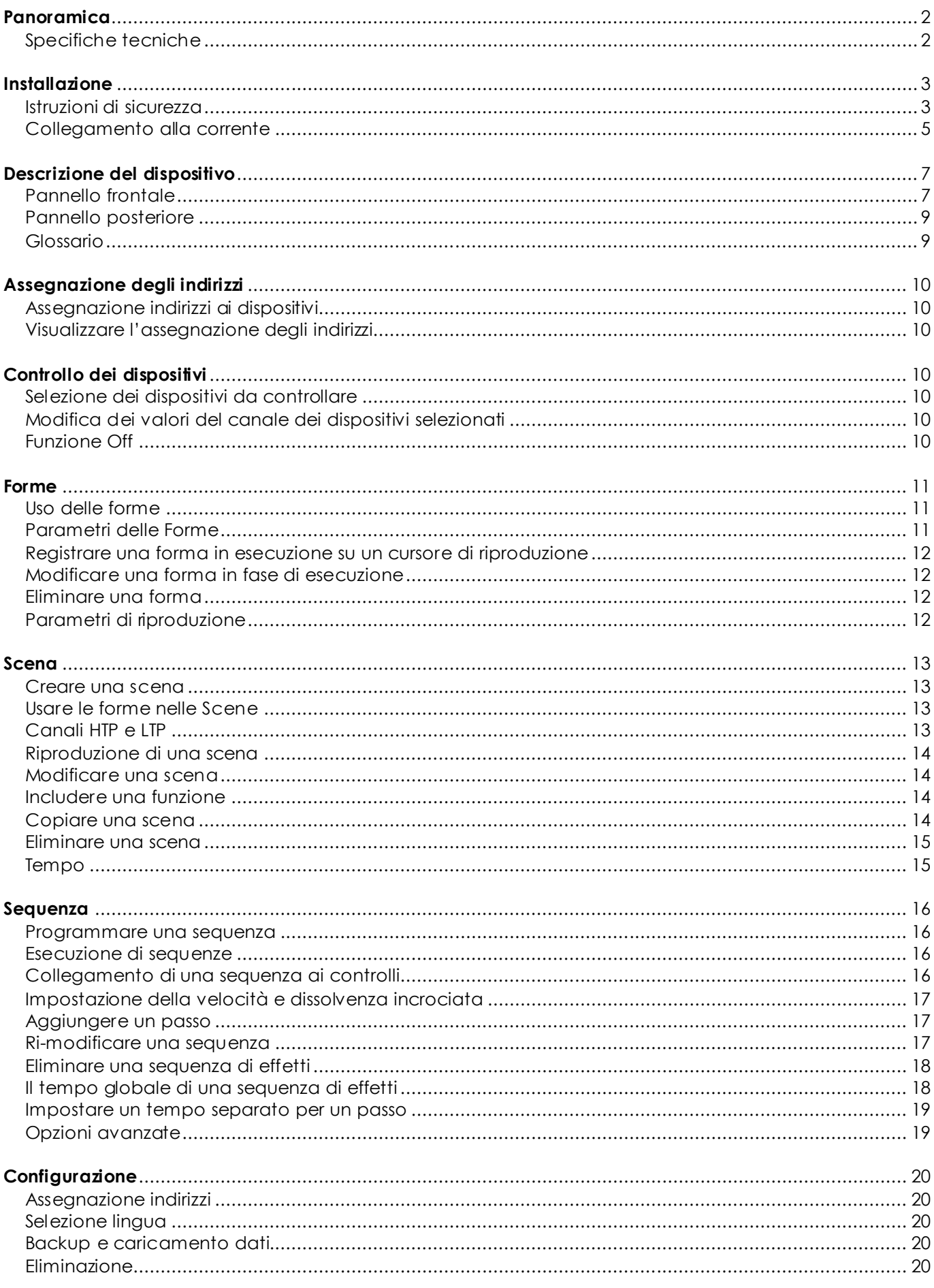

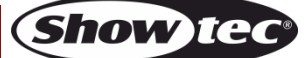

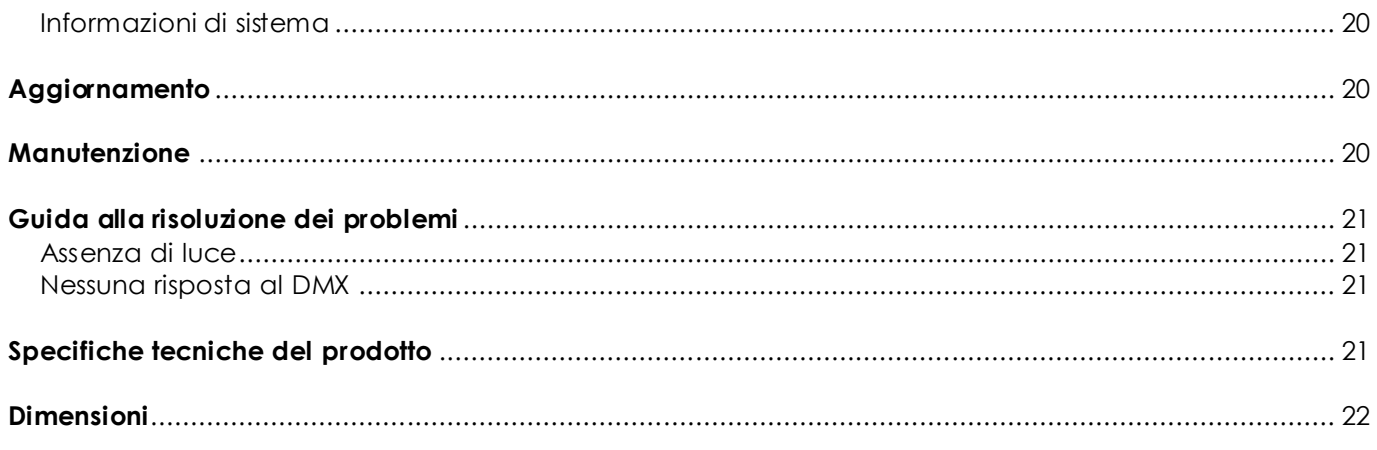

# <span id="page-2-0"></span>**Panoramica**

Il controller SM-16/2 FX DMX può comandare 16 dispositivi contemporaneamente. Il dispositivo è dotato di effetti forma integrati del cerchio pan/tilt, arcobaleno RGB e varietà di sequenze, ecc. Sarà inoltre possibile lanciare contemporaneamente 16 riproduzioni e 10 forme integrate. I cursori possono essere usati per riprodurre scene, sequenze di effetti, forme oltre che per regolare l'intensità dei canali dimmer nelle sequenze di effetti.

### <span id="page-2-1"></span>**Specifiche tecniche**

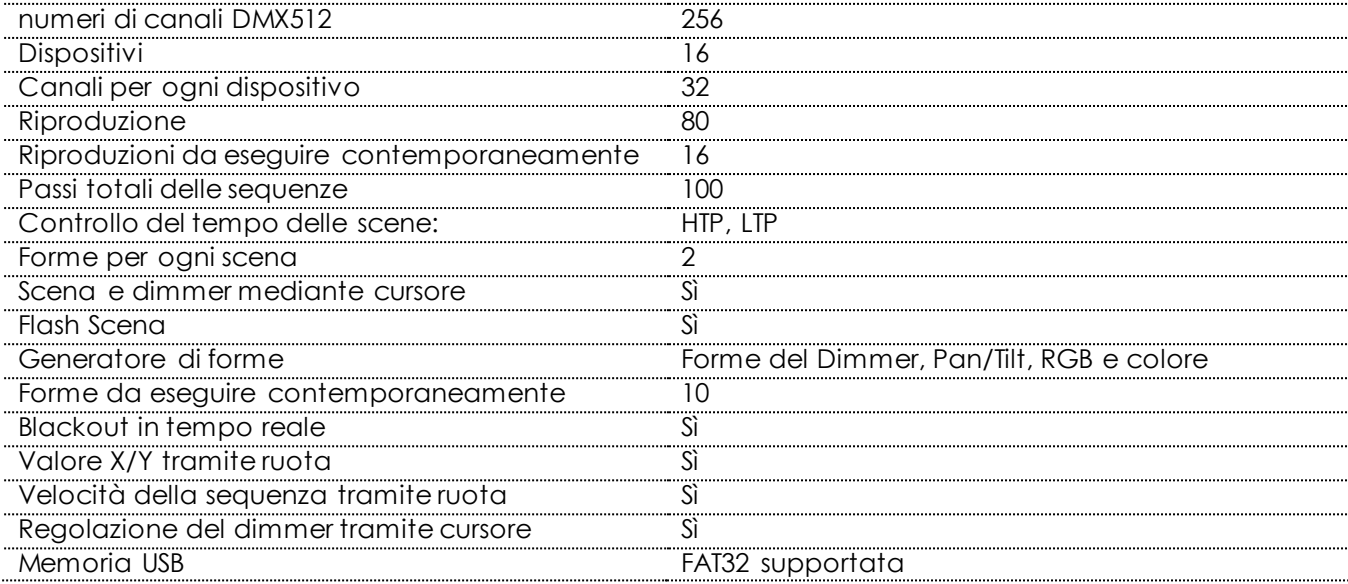

# <span id="page-3-0"></span>**Installazione**

Per la vostra sicurezza vi invitiamo a leggere con attentione il presente manuale prima di iniziare le operazioni di configurazione!

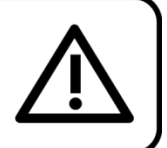

## **Istruzioni per il disimballaggio**

Al momento della ricezione del prodotto, aprire con delicatezza la confezione e verificarne i contenuti al fine di accertarsi che tutte le componenti siano presenti e che siano state ricevute in buone condizioni. Nel caso in cui alcune componenti risultino danneggiate in seguito al trasporto o ancora nel caso in cui la confezione riporti segni di trattamento non corretto invitiamo a comunicarlo immediatamente al rivenditore e a conservare i materiali dell'imballaggio. Mettere da parte lo scatolone e i materiali dell'imballaggio. Nel caso in cui un dispositivo debba essere reso alla fabbrica, è importante che lo stesso venga restituito nella propria confezione e con l'imballaggio originale.

La confezione contiene:

- Showtec SM-16/2 FX
- Cavo di alimentazione IEC, lunghezza1,5 m
- **Manuale**

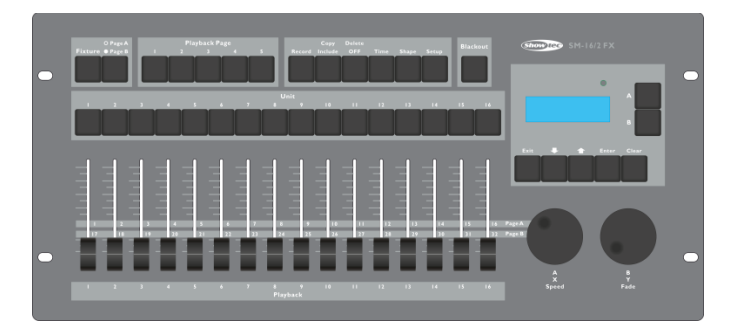

Accessori opzionali:

**Baule [D7401](http://www.highlite.nl/Shop/Products/DAP-Audio/Bags-Cases/Lighting-Cases/Case-for-Showmaster24-SC-24)** 

## <span id="page-3-1"></span>**Istruzioni di sicurezza**

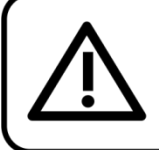

**ATTENZIONE!** Tenere questo dispositivo lontano da pioggia e umidità! Scollegare il cavo di alimentazione prima di aprire l'alloggiamento!

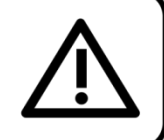

Ogni persona coinvolta nel processo di installazione, funzionamento e manutenzione del dispositivo deve:

- essere qualificata
- attenersi alle istruzioni del presente manuale

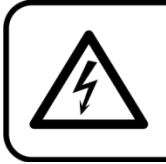

ATTENZIONE! Prestare attenzione in fase di utilizzo. Le tensioni pericolose possono provocare pericolose scosse elettriche quando vengono toccati i cavi!

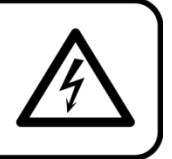

Prima di avviare la configurazione iniziale, verificare che non vi siano danni causati dal trasporto. Qualora si siano verificati danni in fase di trasporto, rivolgersi al rivenditore e non usare il dispositivo.

Al fine di mantenere condizioni perfette e di garantire un funzionamento sicuro, l'utente dovrà assolutamente attenersi alle istruzioni di sicurezza e agli avvertimenti indicati nel presente manuale.

Ci teniamo a sottolineare che i danni causati dalle modifiche apportate manualmente al dispositivo non sono coperti dalla garanzia. Questo dispositivo non contiene componenti riutilizzabili dall'utente. Per gli interventi di manutenzione invitiamo a rivolgersi unicamente a personale qualificato.

#### **IMPORTANTE:**

Il produttore non accetterà alcuna responsabilità per eventuali danni causati dalla mancata osservanza del presente manuale o da modifiche non autorizzate apportate al dispositivo.

- Evitare che il cavo di alimentazione entri in contatto con altri cavi! Maneggiare il cavo di alimentazione e tutti i cavi di corrente prestando particolare attenzione!
- Non rimuovere mai etichette informative o etichette di avvertenza dall'unità.
- Non aprire il dispositivo e non modificarlo.
- Non usare mai nessun tipo di oggetto per coprire il contatto di terra.
- Non lasciare mai i cavi allentati.
- Non inserire oggetti nelle prese di ventilazione.
- Non collegare questo dispositivo a un pacco dimmer.
- Non accendere e spegnere il dispositivo in rapida sequenza; ciò potrebbe ridurne la durata di vita.
- Non scuotere il dispositivo. Evitare di esercitare una pressione elevata in fase di installazione o utilizzo del dispositivo. Non usare mai il dispositivo durante i temporali. In caso di temporali, scollegare immediatamente il dispositivo.
- Servirsi del dispositivo unicamente in spazi chiusi, per evitare che entri in contatto con acqua o altri liauidi.
- Mentre il dispositivo è in funzione, non toccare l'alloggiamento a mani nude (si surriscalda in fase di utilizzo).
- Usare il dispositivo solo dopo aver acquisito familiarità con le sue funzioni.
- Evitare le fiamme e non posizionare il dispositivo vicino a liquidi o gas infiammabili.
- Tenere sempre chiuso l'alloggiamento in fase di funzionamento.
- Lasciare sempre uno spazio libero di almeno 50 cm intorno all'unità al fine di garantirne la corretta ventilazione.
- Scollegare sempre la spina dalla presa di corrente quando il dispositivo non è in uso o prima di procedere alle operazioni di pulizia! Afferrare il cavo di alimentazione solo dalla presa. Non estrarre mai la spina tirando il cavo di alimentazione.
- Verificare che il dispositivo non sia esposto a calore estremo, umidità o polvere.
- Verificare che la tensione disponibile non sia superiore a quella indicata sul pannello posteriore.
- Verificare che il cavo di alimentazione non venga mai strozzato o danneggiato. Verificare, a cadenze periodiche, il dispositivo e il cavo di alimentazione.
- Nel caso in cui il cavo esterno fosse danneggiato, dovrà essere sostituito da un tecnico qualificato.
- Nel caso in cui l'obiettivo sia palesemente danneggiato, sarà opportuno provvedere alla sua sostituzione. Così facendo il suo funzionamento non verrà compromesso a causa di incrinature o graffi.
- Nel caso in cui il dispositivo cada o venga urtato, scollegare immediatamente l'alimentazione. Rivolgersi a un tecnico qualificato per richiedere un'ispezione di sicurezza prima di continuare a usare il dispositivo.
- Nel caso in cui il dispositivo sia stato esposto a grandi fluttuazioni di temperatura (ad esempio dopo il trasporto), attendere prima di accenderlo. L'aumento dell'acqua di condensa potrebbe danneggiare il dispositivo. Lasciare spento il dispositivo fino a che non raggiunge la temperatura ambiente.
- Nel caso in cui il dispositivo Showtec non funzioni correttamente, smettere immediatamente di usarlo. Imballare l'unità in modo sicuro (di preferenza con l'imballaggio originale), e farla pervenire al proprio rivenditore Showtec per un intervento di assistenza.
- Il dispositivo va usato unicamente da persone adulte. Il faro deve essere installato fuori dalla portata dei bambini. Non lasciare mai l'unità in funzione senza che la stessa sia sorvegliata.
- In caso di sostituzione servirsi unicamente di fusibili dello stesso tipo e amperaggio.
- Lasciar raffreddare prima di sostituire la lampada.
- L'utente è responsabile del corretto posizionamento e utilizzo del dispositivo SM-16/2 FX. Il produttore non accetterà alcuna responsabilità per danni causati da un cattivo uso o da un'installazione scorretta del dispositivo.
- Questo dispositivo rientra nella classe di protezione I. Sarà quindi necessario collegare il conduttore giallo/verde alla terra.

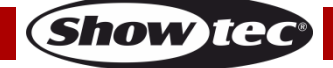

- Durante la fase iniziale di avvio, il dispositivo potrebbe emettere un po' di fumo o un odore poco gradevole. Non si tratta di un'anomalia, e ciò non implica per forza di cose che il dispositivo sia difettoso.
- Le riparazioni, l'assistenza e i collegamenti elettrici sono operazioni che vanno eseguite unicamente da un tecnico qualificato.
- GARANZIA: un anno dalla data d'acquisto.

### **Specifiche di funzionamento**

- Questo dispositivo non è stato progettato per un uso permanente. Delle regolari pause di funzionamento contribuiranno a garantire una lunga durata di vita del dispositivo senza difetti.
- La temperatura ambiente massima ta = 45°C non deve mai essere superata.
- L'umidità relativa non deve superare il 50% con una temperatura ambiente di 45° C.
- Nel caso in cui il dispositivo venga usato in altri modi rispetto a quelli descritti nel presente manuale, potrebbe subire danni invalidando così la garanzia.
- Qualsiasi altro uso potrebbe portare a pericoli quali ad esempio cortocircuiti, ustioni, scosse elettriche, incidenti, ecc.

Rischiate di mettere in pericolo la vostra sicurezza e quella di altre persone!

Un'errata installazione potrebbe provocare gravi danni a persone e oggetti!

#### <span id="page-5-0"></span>**Collegamento alla corrente**

Collegare il dispositivo alla presa di corrente servendosi del cavo di alimentazione. Prestare sempre attenzione e verificare che il cavo del colore giusto sia collegato al posto giusto.

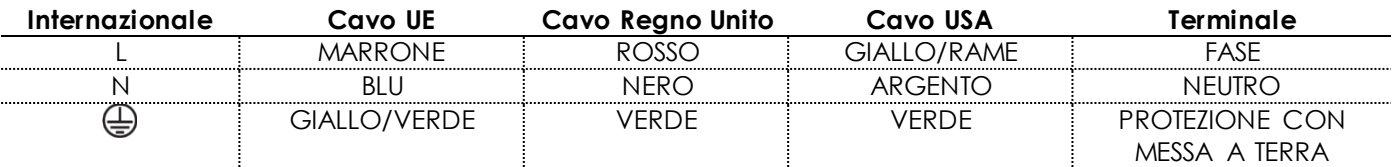

Verificare che il dispositivo sia sempre correttamente collegato alla terra!

*Un'errat a installazione pot rebbe provocare gravi danni a persone e oggetti!*

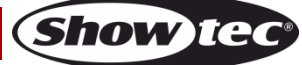

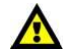

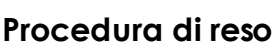

La merce resa deve essere inviata tramite spedizione prepagata nell'imballaggio originale; non verranno emessi ticket di riferimento.

Sulla confezione deve essere chiaramente indicato un Numero RMA (Return Authorization Number, Numero di Autorizzazione Reso). I prodotti resi senza un numero RMA verranno respinti. Highlite non accetterà i beni resi e non si assume alcuna responsabilità. Contattare telefonicamente Highlite al numero 0031-455667723 o inviare un'e-mail all'indirizz[o aftersales@highlite.nl](mailto:aftersales@highlite.nl) e richiedere un numero RMA prima di rispedire la merce. Essere pronti a fornire numero di modello, numero di serie e una breve descrizione della causa del reso. Imballare in modo adeguato il dispositivo; eventuali danni derivanti da un imballaggio scadente rientrano fra le responsabilità del cliente. Highlite si riserva il diritto di decidere a propria discrezione se riparare o sostituire il prodotto (i prodotti). A titolo di suggerimento, un buon imballaggio UPS o una doppia confezione sono sempre dei metodi sicuri da usare.

#### **Nota: Nel caso in cui vi venga attributo un numero RMA, chiediamo gentilmente di indicare le seguenti informazioni su un foglio di carta da inserire all'interno della confezione:**

- 01) Il suo nome
- 02) Il suo indirizzo
- 03) Il suo numero di telefono
- 04) Una breve descrizione dei sintomi

#### **Reclami**

Il cliente ha l'obbligo di verificare i beni ricevuti alla consegna al fine di notare eventuali articoli mancanti e/o difetti visibili o di eseguire questo controllo appena dopo il nostro annuncio del fatto che la merce è a sua disposizione. I danni verificatisi in fase di trasporto sono una responsabilità dello spedizioniere; sarà quindi necessario segnalare i danni al trasportatore al momento della ricezione della merce.

È responsabilità del cliente notificare e inviare reclami allo spedizioniere nel caso in cui un dispositivo sia stato danneggiato in fase di spedizione. I danni legati al trasporto ci dovranno essere segnalati entro un giorno dalla ricezione della merce.

Eventuali spedizioni di resi dovranno essere post-pagate in qualsiasi caso. Le spedizioni di reso dovranno essere accompagnate da una lettera che spiega la motivazione del reso. Le spedizioni di reso nonprepagate verranno rifiutate, eccezion fatta nel caso in cui sussistano indicazioni contrarie per iscritto. I reclami nei nostri confronti vanno resi noti per iscritto o tramite fax entro 10 giorni lavorativi dalla ricezione della fattura. Dopo questo periodo di tempo i reclami non verranno più gestiti.

Dopo questo momento, i reclami verranno presi in considerazione unicamente nel caso in cui il cliente abbia rispettato tutte le sezioni dell'accordo, a prescindere dall'accordo da cui deriva l'obbligo.

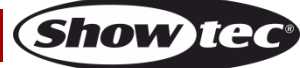

# <span id="page-7-0"></span>**Descrizione del dispositivo**

#### **Caratteristiche**

Il dispositivo 50702 SM-16/2 FX è un controller luci prodotto da Showtec.

- Controller luci intelligente DMX
- 256 numeri di canali DMX512
- Canali patchabili per ogni faro
- Motore forme pronte all'uso
- Backup dello spettacolo su unità flash USB (FAT32 supportato)
- Alimentazione: 230VAC (50Hz)
- Fari: 16 (ciascuna 32 canali)
- 16 riproduzioni da eseguire simultaneamente
- Controllo del tempo HTP e LTP delle scene
- 2 forme per ogni scena
- Azionare la scena, la sequenza e il dimmer tramite cursore
- Flash Scena
- Generatore forme (forme del dimmer, Pan/Tilt, RGB e Colore)
- 10 forme da eseguire contemporaneamente
- Blackout in tempo reale
- Valore X/Y tramite ruota
- Velocità della sequenza tramite ruota
- Scene: 80 (5 banchi)
- Sequenze: 80 (5 banchi)
- Passi totali delle scene: 100
- Modalità di esecuzione: Auto, Manuale
- Modalità Patch: Ogni faro, canali liberamente assegnabili
- Potenza: DMX-512 standard
- Connettore di uscita: XLR femmina a 3 e 5 poli
- Dimensioni: 483 x 220 x 75 mm (LxPxA)
- Peso: 3,8 kg

### <span id="page-7-1"></span>**Pannello frontale**

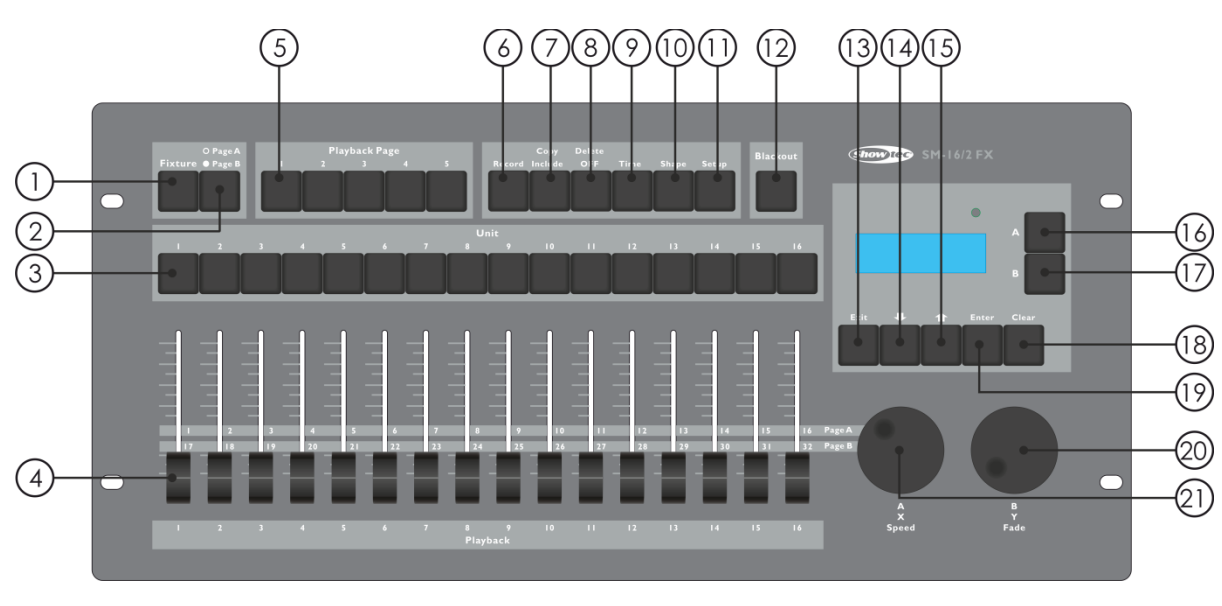

#### **Fig. 01**

- 01) Pulsante Fixture: Quando l'indicatore <Fixture> si illumina sarà possibile controllare i fari 1-16 con i pulsanti Unità.
- 02) Pagina Canale: Per selezionare la pagina A (canale 1-16) o la pagina B (canale 17-32). L'indicatore si accende quando ci si trova sulla pagina B.

- 03) Pulsanti Unità: Per selezionare i dispositivi o le riproduzioni. L'indicatore <Fixture> si accende sui fari selezionati o sulle riproduzioni selezionate. Anche i pulsanti Unità vengono usati per programmare una scena o una sequenza.
- 04) Cursori Canale o Riproduzione: per controllare i diversi canali con i cursori. Quando l'indicatore di un pulsante scena o di un pulsante sequenza <Unit> è acceso, i cursori vengono usati per controllare la riproduzione.
- 05) Pagina Riproduzione: Quando l'indicatore di una pagina riproduzione è acceso, i pulsanti unità vengono usati per controllare la riproduzione. I pulsanti della pagina riproduzione vengono usati anche per spostarsi su/giù fra le pagine di riproduzione.
- 06) Record: Con questo pulsante sarà possibile registrare una forma, una scena o una sequenza di effetti.
- 07) Copy/include (Copia/comprendi): Con la funzione Copy/include sarà possibile caricare le parti selezionate di una scena nel programmer, copiare una scena o copiare un passo da una sequenza di effetti.
- 08) Delete/ OFF**:** Questo pulsante viene usato per eliminare una forma, una scena o una sequenza di effetti selezionata. Il pulsante viene usato anche per escludere un dispositivo o un canale selezionato dal programmer.
- 09) Time**:** Con questo pulsante del menu sarà possibile impostare un tempo di dissolvenza in ingresso e in uscita per una scena oppure il tempo globale di una sequenza di effetti.
- 10) Shape: Con questo pulsante sarà possibile controllare le forme di un dispositivo. Nota: i fari devono come prima cosa - essere stati assegnati a un indirizzo.
- 11) Configurazione: Per controllare diverse funzioni quali ad esempio patch, selezione lingua, back -up dei dati, cancellazione e caricamento delle informazioni di sistema.
- 12) Blackout: Con questo pulsante sarà possibile mettere in modalità blackout tutta la console. Quando <Blackout> è attivo, l'indicatore continua a lampeggiare.
- 13) Esci: Premendo questo pulsante sarà possibile uscire da ogni opzione del controller.
- 14) Pagina giù: Premere questo pulsante per scorrere verso il basso in diverse funzioni del menu.
- 15) Pagina su: Premere questo pulsante per scorrere verso l'alto in diverse funzioni del menu.
- 16) Menu funzionamento Pulsante A: Con questo pulsante sarà possibile scegliere diverse funzioni del menu del controller. Il display vicino ai pulsanti mostra quello che fa ogni pulsante.
- 17) Funzionamento Menu Pulsante B: Con questo pulsante sarà possibile scegliere diverse funzioni del menu del controller. Il display vicino ai pulsanti mostra quello che fa ogni pulsante.
- 18) Clear: Con questo pulsante sarà possibile deselezionare i dispositivi, e il controller viene svuotato da tutti i dispositivi. I parametri dei canali scelti, che possono essere visti nel display, verranno deselezionati. Tutti i valori dei canali HTP verranno impostati su 000.
- 19) Enter: Questo pulsante sarà necessario per confermare varie opzioni dei menu.
- 20) Jogwheel A: Con questa ruota sarà possibile impostare diverse funzioni del pulsante A relativamente al funzionamento del menu. La Jogwheel A aziona la funzione pan dei dispositivi con indirizzo assegnato. Questa jogwheel serve anche per impostare la velocità di una sequenza. Da ultimo, sarà necessario usare questa ruota per regolare le opzioni di assegnazione dell'indirizzo.
- 21) Jogwheel B: Con questa ruota sarà possibile impostare diverse funzioni del pulsante B relativamente al funzionamento del menu.

<span id="page-8-0"></span>La Jogwheel B aziona la funzione tilt dei dispositivi con indirizzo assegnato. Questa jogwheel serve anche per regolare il numero di canale del dispositivo oltre che per impostare la dissolvenza in ingresso/uscita della scena. Da ultimo, sarà necessario usare questa ruota per regolare le opzioni di assegnazione dell'indirizzo.

## **Pannello posteriore**

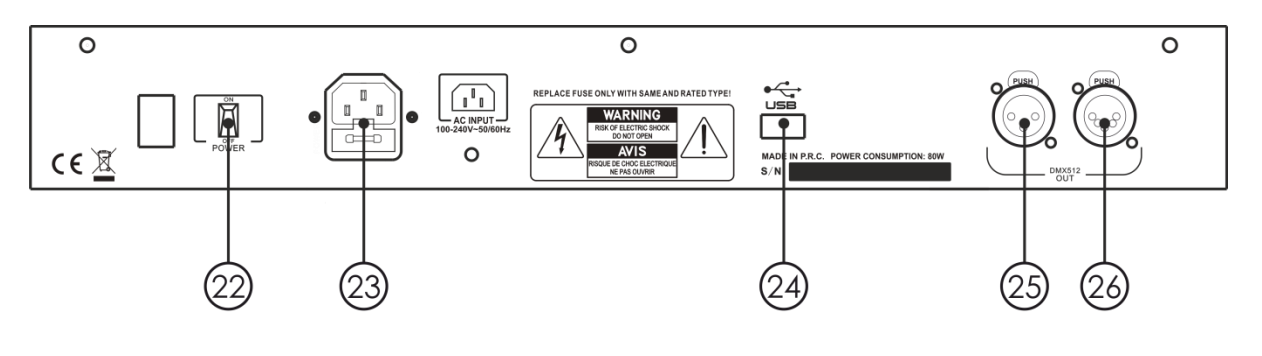

**Fig. 02**

- 22) Interruttore di alimentazione ON/OFF
- 23) Connettore di alimentazione IEC
- 24) Ingresso USB
- 25) Connettore di segnale DMX (USCITA) 3-poli
- 26) Connettore di segnale DMX (USCITA) 5-poli

#### <span id="page-9-0"></span>**Glossario**

- Scena: I dati di una scena che è salvata in un registro di riproduzione.
- Sequenza di effetti: I dati di una serie di scene che sono salvati in un registro di riproduzione.
- HTP: Il tipo di canali con l'output più alto (highest takes precedence), di norma per i canali dimmer.
- LTP: Il tipo di canali con l'output più ritardato (latest takes precedence), per i canali non-dimmer.
- Dissolvenza in ingresso: L'intensità della luce varia da buio a luce massima.
- Dissolvenza in uscita: L'intensità della luce varia da luce massima a buio.
- Registra per fixture: Questa è la modalità normale del dispositivo Showtec SM-16/2 FX. Significa che quando viene registrata una scena, tutti gli attributi di ogni dispositivo selezionato vengo no registrati nella scena. Quindi, se si modifica unicamente la posizione di un dispositivo, anche il colore, il gobo, l'intensità e tutti gli altri attributi verranno registrati. Ciò è particolarmente utile, perché si sa che nel momento in cui viene richiamata la scena, si presenterà esattamente come nel momento in cui è stata salvata. Può tuttavia rivelarsi poco flessibile qualora si desideri combinare diverse scene.
- Registra per canale: Ciò significa che solo gli attributi modificati vengono registrati all'interno della scena. Qualora venga modificata la posizione di un dispositivo, viene registrata solo la posizione. Quando viene richiamata la scena, le opzioni di colore, gobo, ecc. resteranno le stesse rispetto all'ultima impostazione. Ciò significa che sarà possibile usare una scena per modificare la posizione di alcuni fari, mentre il colore da una scena precedente rimane lo stesso. Ciò significa che si otterrà una maggiore varietà in fase di esecuzione di uno spettacolo. Si tratta di

una funzione potente, con la quale però è molto facile commettere errori. Sarà quindi opportuno essere certi degli attributi che si intende registrare e di quelli che NON si intende registrare. In fase di apprendimento, è buona prassi avere alcune scene "registrate per dispositivo", che accendono i dispositivi in uno stato noto. Quindi è possibile realizzare alcune scene colore, modificando solo il colore, oppure alcune scene gobo per impostare i gobo o modificare altri attributi.

# <span id="page-10-0"></span>**Assegnazione degli indirizzi**

Il dispositivo SM-16/2 FX è in grado di funzionare direttamente senza patching. Il numero di canale predefinito è 16 per ogni dispositivo. Qualora tuttavia ai dispositivi siano assegnati gli indirizzi sarà possibile usare il motore di forme integrato.

## <span id="page-10-1"></span>**Assegnazione indirizzi ai dispositivi**

- 01) Attivare <Fixture>
- 02) Premere <Setup> nel menu iniziale.
- 03) Premere <A>.
- 04) Regolare il numero del canale con <Wheel B> di modo che corrisponda dl dispositivo connesso.
- 05) Selezionare un dispositivo. Caricare le informazioni del canale del dispositivo selezionato nel menu patch usando la Ruota A e la Ruota B.
- 06) Premere <Up>/<Down> nell'area di funzionamento menu per sfogliare i diversi canali disponibili. Selezionare un'opzione desiderata col pulsante A o B e usare <Wheel A> e/o <Wheel B> per modificare il tipo canale.
- 07) Premere <Enter> per salvare.
- 08) Andare al passaggio 4 per assegnare l'indirizzo ad altri dispositivi oppure premere due volte <Exit> per uscire dal menu.

#### <span id="page-10-2"></span>**Visualizzare l'assegnazione degli indirizzi**

Attivare <Fixture> e premere e tenere premuto un pulsante Unit, mostrerà il codice indirizzo e il numero di canale del dispositivo.

# <span id="page-10-3"></span>**Controllo dei dispositivi**

#### <span id="page-10-4"></span>**Selezione dei dispositivi da controllare**

Usare i pulsanti Unità per selezionare i dispositivi che si desidera controllare. Sarà possibile selezionare i dispositivi individualmente, oppure selezionarne diversi in una sola volta.

- 01) Attivare <Fixture> e premere i pulsanti Unit desiderati. Quando viene selezionato un dispositivo, l'indicatore si illumina.
- 02) Per selezionare una gamma di dispositivi in fila, tenere premuto il pulsante Unit del primo dispositivo. Quindi, premere il pulsante Unit dell'ultimo dispositivo.
- 03) Per selezionare una gamma di dispositivi in modo casuale sarà possibile eseguire la seleziona premendo i pulsanti Unit nell'ordine desiderato.

Ecco altre informazioni di cui essere a conoscenza:

- Sarà possibile deselezionare un dispositivo premendo nuovamente il pulsante Unità.
- Dopo aver modificato un qualsiasi canale di un dispositivo, premendo il pulsante Unit verranno deselezionati tutti i dispositivi.

### <span id="page-10-5"></span>**Modifica dei valori del canale dei dispositivi selezionati**

Per modificare i valori del canale del dispositivo sarà necessario attenersi alle seguenti istruzioni.

- 01) Dopo aver selezionato i dispositivi, spostare il cursore canale desiderato.
- 02) Qualora pan/tilt siano assegnati alle Ruote (dopo che al dispositivo è stato assegnato l'indirizzo),
- sarà possibile usare <Wheel A/B> per controllare le funzionalità di pan/tilt dei dispositivi.
- 03) Ripetere il Passaggio 1 per cambiare un altro canale.

Quando <Fixture> è attivato, nel menu iniziale, premere <Up>/<Down> nell'area di funzionamento del menu e sarà possibile visualizzare il valore e lo stato del canale. Un valore evidenziato mostra che il canale è stato modificato ed è attivato all'interno del Programmer.

#### <span id="page-10-6"></span>**Funzione Off**

Se viene premuto un numero di canale sbagliato o un dispositivo sbagliato, sarà possibile annullarlo dal Programmer.

- 01) Attivare <Fixture> e premere il pulsante Unit che si desidera annullare.
- 02) Premere il pulsante <Delete/OFF> per accedere al menu.

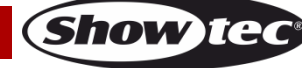

- 03) Premere <A> [Off selected fixture] per annullare tutti i dati del dispositivo selezionato.
- 04) Premere <B> [Off channel] per annullare i dati di un canale. A questo punto, i pulsanti Unit dei canali modificati continueranno a lampeggiare, mentre i pulsanti dei canali non modificati saranno spenti. Premere il pulsante Unità desiderato per annullare la modifica.

# <span id="page-11-0"></span>**Forme**

Una forma è semplicemente una sequenza di valori che può essere applicata a qualsiasi attributo di un dispositivo. Una forma "circolare", ad esempio, applicata agli attributi pan e tilt, farebbe muovere il beam del dispositivo secondo uno schema circolare. Sarà possibile impostare il punto centrale del cerchio, le dimensioni del cerchio nonché la velocità di movimento del cerchio stesso. Le forme vengono definite per particolari attributi, quali ad esempio pan/tilt, dimmer, RGB e colore. Alcune forme non funzioneranno con alcuni dispositivi. Un effetto arcobaleno, ad esempio, può essere applicato a dispositivi LED o dispositivi CMY.

Quando viene usata una forma con più di un dispositivo sarà possibile scegliere di applicare la forma in modo identico a tutti i dispositivi oppure di applicare un offset di modo che la forma venga eseguita congiuntamente ai dispositivi che creano effetti "onda" oppure "ballyhoo". Questa funzione si chiama diffusione della forma.

### <span id="page-11-1"></span>**Uso delle forme**

Quando scegli una forma, verrà applicata a tutti i dispositivi selezionati.

- 01) Selezionare i dispositivi ai quali viene applicata la forma.
- 02) Nel menu iniziale, premere <Shape>.
- 03) Premere <A> [Playback a Shape].
- 04) Selezionare un tipo di forma: Forma Pan/Tilt, forma dimmer, forma RGB o forma Colore.
- 05) Premere <Up> /<Down> per sfogliare e confermare con <A> oppure < B>.
- La maggior parte delle forme è basata sulle impostazioni attuali del dispositivo, quindi un cerchio si muove inforno alla posizione pan-tilt attuale del dispositivo.
- Sarà possibile modificare il valore di base di una forma (ad esempio il centro di un cerchio) modificando i canali. Ciò si ottene usando i cursori come al solito. Sarà possibile ridurre le dimensioni a zero (cfr. sezione successiva) di modo da vedere qual è il valore di base.
- Sarà possibile eseguire fino a 2 forme alla volta ripetendo la summenzionata procedura. Il dispositivo SM-16/2 FX supporta il funzionamento contemporaneo fino a un massimo di 10 forme.
- Nel menu Shape, premere <A>[Edit Shapes] per visualizzare lo stato di funzionamento delle forme.
- Per applicare le stesse forme a due diversi gruppi di dispositivi, le forme verranno mostrate due volte nell'elenco. Sarà possibile regolare le "due" forme individualmente.
- Per eliminare una forma, premere <Shape>, premere <Delete>, selezionare la forma desiderata, quindi premere <Enter> per procedere con l'eliminazione.
- Ogni forma funzionerà solo con determinati attributi. Qualora un determinato attributo non sia disponibile in un dispositivo, le forme collegate non funzioneranno.

## <span id="page-11-2"></span>**Parametri delle Forme**

È abbastanza facile modificare la gamma e la velocità dopo aver selezionato una forma.

- 01) Premere <Shape> nel menu iniziale.
- 02) Premere <B> [Shape Parameters].
- 03) Evidenziare la forma desiderata con <A> oppure <B>. Quindi, regolare il valore del parametro servendosi delle ruote A e B.

Qualora vi sia più di una forma in esecuzione, il funzionamento verrà applicato solo alla forma attuale. Nella sezione [Shape parameters] sarà possibile modificare i parametri delle forme in esecuzione. Ci sono 2 pagine di parametri della forma, premere <Up>/<Down> per scorrere. Usare le ruote per regolare i parametri.

I parametri sono:

- **Dimensioni:** La gamma dei dati del canale. Quando il valore è 0, la forma viene messa in pausa.
- **Velocità:** La velocità di funzionamento della forma. Quando il valore è 0, la forma viene messa in pausa.
- **Repeat (Drg.):** Il movimento di una forma è a 360°. Si tratta di una forma senza fine. I dispositivi ritorneranno alla posizione iniziale e inizieranno la forma con un loop senza fine. Questo è l'angolo di intervallo fra due dispositivi vicini.
- **Spread:** Indica il numero totale di dispositivi (senza includere il primo dispositivo) compresi nel periodo della forma.

Quando il valore = none, tutti i dispositivi eseguiranno le stesse forme; Quando il valore = 1, il primo dispositivo e il terzo dispositivo eseguiranno le stesse forme. Quando il valore = 2, il primo dispositivo e il quarto dispositivo eseguiranno le stesse forme. Quando il valore = pari, il periodo della forma dei dispositivi selezionato verrà distribuito in modo uniforme per creare un'onda uniforme.

 **Direction:** Ci sono quattro direzioni di forme, determina la direzione della forma. Sarà possibile scegliere "<-", "->", "<-->" e "-><-".

#### <span id="page-12-0"></span>**Registrare una forma in esecuzione su un cursore di riproduzione**

Usare questa funzione per riprodurre una forma.

- 01) Premere record.
- 02) Premere <A> per selezionare record Scene
- 03) Selezionare la modalità desiderata (registra per dispositivo/canale, modalità 0, 1, 2 oppure 3). Per ulteriori informazioni rimandiamo alle pagine 13-15.
- 04) Premere il pulsante Unità desiderato per confermare.
- 05) Premere <Clear> per uscire dalla forma nel Programmer.

### <span id="page-12-1"></span>**Modificare una forma in fase di esecuzione**

[Edit Shapes] nel menu Forma può essere usata per modificare una forma in fase di esecuzione. Sarà possibile modificare solo le forme selezionate. Le forme all'interno di una Scena non possono essere modificate da qui.

- 01) Premere <Shape> nel menu iniziale.
- 02) Premere <A> [Edit Shapes].
- 03) Lo schermo mostra le forme che è possibile modificare.
- 04) Premere <A> o <B> per evidenziare (selezionare) una forma.
- 05) Premere Exit e poi modificare i parametri della forma.

### <span id="page-12-2"></span>**Eliminare una forma**

Quando non si è soddisfatti della forma sarà possibile eliminare la forma attenendosi ai seguenti passaggi.

- 01) Premere <Shape> nel menu iniziale.
- 02) Premere <Delete/Off>.
- 03) Premere <A> o <B> per evidenziare (selezionare) una forma desiderata.
- 04) Premere <Enter> per eliminare.

### <span id="page-12-3"></span>**Parametri di riproduzione**

Questa opzione permette di impostare i parametri per una forma, archiviata in una riproduzione / scena. Sarà possibile scegliere fra dimensione (statica o tempo) e velocità (statica o tempo). Quando viene eseguita una dissolvenza in ingresso per una scena, la forma può essere avviata con le dimensioni e la velocità al massimo, in modo immediato (entrambi i parametri impostati in modalità statica) oppure anche la velocità e le dimensioni della forma dovrebbero essere soggetti a dissolvenza in ingresso (entrambi i parametri impostati su tempo).

- 01) Nel menu Forma, scorrere verso il basso e premere <B> [Playback Parameters].
- 02) Premere il pulsante <Playback> della riproduzione per la quale si desidera impostare i parametri.
- 03) Premere <A> per impostare la dimensione su Static o Timed.
- 04) Premere <B> per impostare la velocità su Static o Timed.

#### Suggerimento: Qualora si desideri avere una dimensione regolabile della forma sul cursore: impostare size=Time (dimensione=Tempo), speed= Static (velocità=Statico). Qualora si desideri avere una velocità regolabile della forma sul cursore: impostare size=Static (dimensioni=Statico), speed= Time (velocità=Tempo).

# <span id="page-13-0"></span>**Scena**

Ci sono molte funzioni nel controller che consentono di creare un effetto di luce complesso. La parte più fondamentale è una scena, nella quale è possibile archiviare un "aspetto" creato col proprio faro. Ci sono 16 pulsanti scene su 5 pagine. Sarà possibile archiviare fino a un massimo di 80 scene.

#### <span id="page-13-1"></span>**Creare una scena**

Questa console ha una scena interna speciale chiamata "Programmer". Ogni volta che viene modificato un canale di un dispositivo, le modifiche vengono salvate nel Programmer. Quando viene registrata una scena, i contenuti del programmer vengono archiviati nella scena. Non viene salvato nient'altro dall'output della console.

Questa console dispone di due modalità di programmazione "Record by Fixture" (modalità normale) e "Record by Channel". Sarà possibile modificare la modalità premendo <A> in fase di archiviazione di una scena. Le differenze fra queste due modalità sono:

- **Registra per Dispositivo:** Quando si modifica un qualsiasi canale di un dispositivo, anche tutti gli altri canali vengono collocati nel Programmer. Si otterrà lo stesso risultato che ci si aspetta in fase di richiamo della scena. Non è tuttavia possibile combinare scene contenenti gli stessi dispositivi, perché la nuova scena si limiterà a sovrascrivere quella vecchia.
- **Registra per Canale:** Solo il canale modificato viene salvato nel programmer. Ciò significa che è possibile salvare scene che contengono solo determinate informazioni, poi richiamarle con altre scene per impostare colori, gobo, ecc. Ciò risulta essere un'opzione molto più flessibile, ma richiede inizialmente una maggiore programmazione, dato che sono necessarie più scene per ottenere un risultato. Ciò può causare problemi se non si tiene sotto controllo ciò che si sta facendo. (Questa modalità è nota col nome "Tracking mode" sulle altre console).

Quando viene premuto <Clear>, tutti i dispositivi vengono cancellati dal programmer. Per iniziare la programmazione di una scena si dovrebbe iniziare ogni volta premendo il pulsante <Clear>. Qualora non venga eseguita questa operazione, è possibile che vengano registrati dispositivi non desiderati. Sarà inoltre necessario premere <Clear> al termine della programmazione, dato che gli eventuali valori del programmer sovrascriveranno le riproduzioni. L'accensione di una scena non colloca i valori dalla scena nel programmer (la funzione Include consente tuttavia di eseguire questa operazione).

- Suggerimento: Premere <Clear> per svuotare il programmer. Ciò garantisce una partenza da zero. 01) Configurare l'effetto che si vuole ottenere sul palcoscenico servendosi dei dispositivi. Sarà possibile includere le forme all'interno di una scena. Si prega di ricordare che solo i dispositivi modificati verranno inclusi nella scena.
- 02) Premere <Record>.
- 03) Selezionare <A> [Record Scene].
- 04) Selezionare la modalità desiderata (registra per dispositivo/canale, modalità 0, 1, 2 oppure 3). Per ulteriori informazioni rimandiamo a pagina 15.
- 05) In questo momento, gli indicatori di riproduzione vuoti iniziano a lampeggiare.
- 06) Premere un pulsante Unit lampeggiante per registrare i dati. (Se si desidera usare una pagina diverse selezionare come prima cosa una pagina diversa).
- 07) Premere <Clear> per svuotare il programmer. Tornare al passaggio 01 per programmare ulteriori scene.

### <span id="page-13-2"></span>**Usare le forme nelle Scene**

Le eventuali forme configurate verranno salvate come parte della scena. Qualora il valore di base della scena non sia nel programmer (ad esempio la posizione centrale pan/tilt, per un cerchio), e la forma è un tipo "Utente", allora la scena conterrà una forma "relativa". Quando viene richiamata una scena, la forma inizierà sulla base della posizione attuale del dispositivo. In questo modo sarà possibile creare molti diversi effetti sovrapponendo poche scene diverse - una per la forma e una per la posizione di base. Sarà possibile usare la modalità "Record by channel", e non impostare la posizione oppure usare la funzione "Off" per ottenere questo effetto.

#### <span id="page-13-3"></span>**Canali HTP e LTP**

Il dispositivo SM-16/2 FX può trattare i canali di controllo in tre modi:

 I canali dimmer o intensità funzionano sulla base del principio HTP: "highest takes precedence". Qualora un canale HTP venga acceso a livelli diversi in diverse scene, il verrà lanciato l'output del

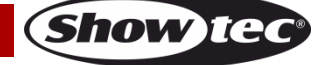

livello più alto. Quando si esegue la dissolvenza su una scena, i canali HTP vanno in dissolvenza insieme alla stessa.

- I canali delle teste mobili funzionano sul principio LTP: "latest takes precedence". L'ultima modifica acquisisce la priorità su qualsiasi altro valore. Quindi, la scena più recente da attivare è quella che dispone di un output. Quando si esegue la dissolvenza di una scena, i canali LTP di norma non vanno in dissolvenza (nonostante sia possibile farli andare in dissolvenza - qualora lo si desideri eccetto per i canali impostati su instant).
- La funzione patch comunica alla console quali canali di un dispositivo sono HTP e quali sono LTP. Di norma solo gli attributi dimmer sono HTP, e tutto il resto è LTP. Qualora un dispositivo non sia dotato del controllo intensità, il canale gobo viene definito come HTP per fare in modo che il faro vada in dissolvenza quando viene disattivata una scena.

#### <span id="page-14-0"></span>**Riproduzione di una scena**

Per riprodurre una scena basta far scorrere il cursore di riproduzione o premere il pulsante di riproduzione. (Verificare che non vi siano valori nel programmer, perché qualsiasi elemento nel programmer acquisirà la priorità sulla riproduzione). Cancellare il programmer svuotando il pulsante <Clear>

- Sarà possibile attivare più di una scena alla volta (fino a un massimo di 10).
- La dissolvenza in ingresso/uscita di tutti gli HTP (intensità) delle scene verrà attivata quando il cursore è su/giù. I canali LTP (movimento) inizieranno immediatamente non appena il valore del cursore è superiore a 0. (Anche i canali LTP funzionano allo stesso modo quando le scene si trovano in Modalità 1 o Modalità 2, a meno che i canali non vengano impostati senza la funzione di dissolvenza nella libreria dispositivo).

#### <span id="page-14-1"></span>**Modificare una scena**

Sarà possibile modificare parte di una Scena salvata:

- 01) Premere <Clear> per cancellare il programmer.
- 02) Scegliere la scena che si desidera modificare. Spegnere tutte le altre scene per evitare confusione.
- 03) Selezionare i dispositivi che si desidera modificare, quindi modificare la scena.
- 04) Premere il pulsante <Record> e premere <A> [Record Scene].
- 05) Premere il pulsante Unit attuale del dispositivo che si sta modificando.
- 06) Premere <A> [Merge Scene] per modificare la scena esistente. Le informazioni non variate non sono interessate.
- Nella modalità "Record by fixture", tutti gli attributi dei dispositivi modificati verranno salvati nella scena con le loro impostazioni attuali. Qualora si desideri salvare solo determinati attributi di un dispositivo, usare la modalità "Record by channel".
- Sarà possibile sovrascrivere interamente la scena esistente usando <B> [Replace Scene]. Questa opzione elimina la riproduzione e salva il programmer attuale come nuova scena.
- Se la scena contiene forme ed è necessario modificare alcune nuove forme comparirà un'avvertenza: premendo Yes le forme originali nella scena verranno eliminate dopo un'avvertenza. A tal fine, usare la modalità "Include on the original scene" (cfr. sezione successiva) per caricare le forme nel programmer. Verificare che il cursore di riproduzione per la scena sia impostato a 0 (quindi con la forma non attiva) se ci si trova nella modalità "Include the scene".

#### <span id="page-14-2"></span>**Includere una funzione**

Con la funzione Include sarà possibile caricare parti selezionate di una scena nel programmer. (Di norma solo variazioni manuali nei dispositivi vengono salvate nel programmer). Sarà possibile usare questa opzione per creare una nuova scena. Si tratta di un'opzione particolarmente utile per creare una scena simile a una di cui già si dispone.

- Per includere la scena:
- 01) Premere <Copy/Include>.
- 02) Premere il pulsante <Playback> della Scena desiderata.
- 03) Premere <Enter> per includere i dati.

#### <span id="page-14-3"></span>**Copiare una scena**

Con questa funzione sarà possibile copiare una scena selezionata.

- 01) Premere <Copy/Include>.
- 02) Premere un pulsante Unit che salva una Scena.
- 03) Premere un pulsante Unit nuovo per copiare.

**Codice di ordine: 50702 14**

**Show ted** 

#### <span id="page-15-0"></span>**Eliminare una scena**

Con questa funzione sarà possibile eliminare una scena selezionata.

- 01) Attivare una pagina scena.
- 02) Premere il pulsante <Delete>.
- 03) Premere un pulsante Unità desiderato.
- 04) Premere nuovamente il pulsante Unit per eliminare.

### <span id="page-15-1"></span>**Tempo**

Sarà possibile impostare in modo indipendente un tempo di dissolvenza in ingresso e in uscita per ogni scena. Influirà solo nelle dissolvenze con canali HTP (intensità). C'è un timer LTP separato che consente di impostare i tempi di movimento. I canali LTP impostati su "instant" durante il patching ignoreranno i tempi di dissolvenza LTP.

- 01) Premere il pulsante <Time>.
- 02) Premere il pulsante Unit della scena alla quale si desidera aggiungere un tempo di dissolvenza in ingresso e dissolvenza in uscita.
- 03) Nel menu ci sono due pagine. Con i pulsanti <Up> oppure <Down> sarà possibile sfogliare. Selezionare l'opzione desiderata e modificare i dati con la ruota B.
- 04) Premere due volte <Enter> per salvare e uscire o premere due volte <Exit> per uscire senza salvare.

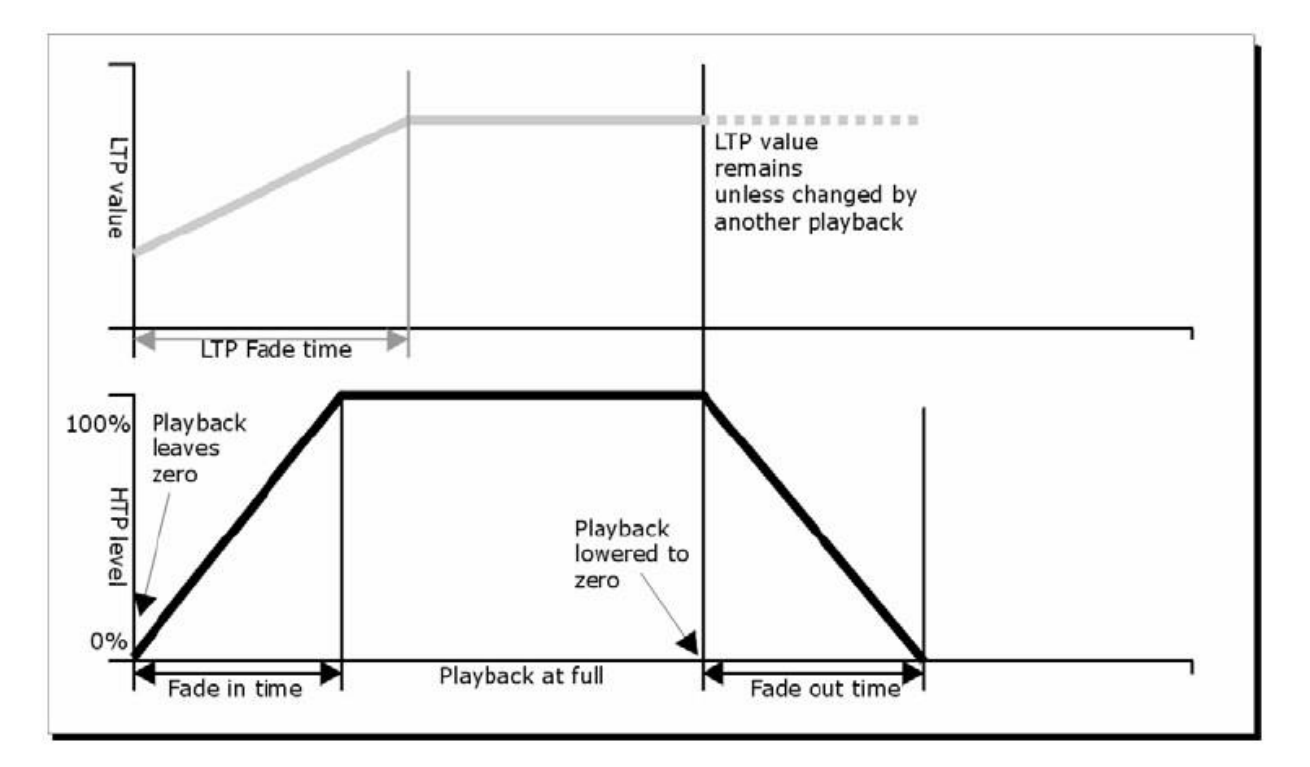

**Fig. 03**

Show te

I parametri di tempo comprendono:

- **HW:** Tempo d'attesa di un canale HTP.
- **HF:** Tempo di dissolvenza di un canale HTP.
- **LW:** Tempo d'attesa di u n canale LTP.
- **LF:** Tempo d'attesa di un canale LTP.

L'effetto dei diversi parametri di tempo viene indicato nella figura 03.

I parametri di tempo scelto verranno interessati anche dalla modalità scena:

- **Modalità** 0 Non viene usato nessun parametro di tempo. I canali HTP eseguono le dissolvenze con i cursori di riproduzione.
- **Modalità 1**  I canali eseguiranno la dissolvenza, quelli impostati con parametri di dissolvenza HTP e LTP (eccetto i canali istantanei LTP). Qualora venga impostato un parametro di tempo per una scena **Mode 0**, passerà automaticamente in **Mode 1**. Qualora i tempi HTP vengano impostati a 0, i livelli HTP vanno in dissolvenza col cursore.
- **Modalità 2**  I canali HTP eseguiranno la dissolvenza se sono impostati con i parametri di tempo HTP, oppure col cursore se i parametri di tempo sono impostati a 0. I canali LTP vengono controllati dalla

posizione del cursore (eccetto per i canali Instant). I dati iniziali di LTP sono i dati prima che il cursore venga spinto verso l'alto. Impostare il tempo di dissolvenza LTP su 0 per usare questa modalità.

 **Modalità 3** – I canali HTP eseguiranno la dissolvenza così come impostati conformemente ai tempi HTP, oppure con il cursore se i tempi sono impostati su 0. I canali LTP vengono controllati dalla posizione del cursore (eccetto per i canali Instant). Il valore iniziale di LTP è 0. Impostare il tempo di dissolvenza LTP su 0 per usare questa modalità.

# <span id="page-16-0"></span>**Sequenza**

Col controller SM-16/2 FX è possibile modificare una sequenza fino a un massimo di 100 passi. Ci sono 16 pulsanti sequenze <Unit> su 5 pagine. Sarà possibile salvare un totale di 80 sequenze effetti.

#### <span id="page-16-1"></span>**Programmare una sequenza**

Per programmare una sequenza effetti sarà necessario modificare l'illuminazione del dispositivo per ogni passo della sequenza. I contenuti del programmer vengono registrati come passi.

Sarà possibile programmare manualmente tutti i dispositivi per ogni passo, oppure usare il pulsante Include per caricare le informazioni dalle scene già registrate.

Non è possibile usare una scena esistente come passo di una sequenza semplicemente accendendola. Sarà necessario usare il pulsante "Include" per caricare la scena nel programmer.

- 01) Premere <Record>
- 02) Premere <B> [Record Chase].
- 03) Premere il pulsante Unit della sequenza.
- 04) Configurare l'illuminazione per il primo passaggio, o manualmente oppure usando il pulsante "Include" per le scene esistenti.
- 05) Premere il pulsante <Enter> per conservare i contenuti del programmer come passo 1 della sequenza.
- 06) Premere <Clear>.
- 07) Ripetere dal passo 01.
- 08) Al termine della programmazione della sequenza, premere <Record> per uscire.
- 09) Premere <Clear> dopo aver salvato la sequenza. In caso contrario, quando si cerca di riprodurlo, il programmer sovrascriverà la sequenza e non si vedrà correttamente la sequenza.
- Il numero di passo attuale viene visualizzato nella riga di prompt.
- Sarà possibile programmare le forme in una sequenza. Se la stessa forma viene salvata in passi successivi, continuerà da un passo all'altro. In caso contrario, si bloccherà al termine del tempo del passo. La console ritiene che si tratti della stessa forma se non viene premuto <Clear> dopo il passo precedente. Anche la console ritiene che si tratti della stessa forma se non vengono modificati i valori di velocità, dimensioni o diffusione della forma rispetto al passo precedente. Oppure, qualora si scelga di includere la forma dal passo precedente e non venga modificata.
- In una sequenza sarà possibile modificare un massimo di 100 passi.

#### <span id="page-16-2"></span>**Esecuzione di sequenze**

Per eseguire una sequenza, premere il pulsante pagina playback desiderato (05) e alzare il cursore adeguato, oppure premere un pulsante Unit (sequenza effetti) (03).

- Sarà possibile eseguire contemporaneamente due o più sequenze.
- Tutti i canali HTP (luminosità) delle sequenze sono controllati dai cursori. I canali LTP (movimento) seguiranno la sequenza se viene impostato il tempo di dissolvenza.

#### <span id="page-16-3"></span>**Collegamento di una sequenza ai controlli**

In fase di esecuzione di una sequenza, il controllo di riproduzione verrà automaticamente connesso alla sequenza. Avviando la seconda sequenza il controllo di riproduzione verrà connesso alla nuova sequenza.

<span id="page-16-4"></span> Premendo il pulsante Unit corrispondente sarà possibile impostare quale sequenza effetti è connessa per il controllo della riproduzione.

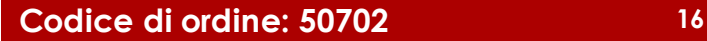

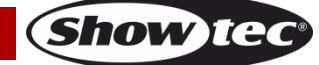

### **Impostazione della velocità e dissolvenza incrociata**

Sarà possibile usare le ruote per regolare la velocità e il tempo di dissolvenza di una sequenza quando la sequenza in questione viene selezionata.

- **Velocità (S):** L'intervallo di tempo fra due passi. But, the "time" here is the global time. Modificando il tempo globale, anche i tempi di intervallo fra i passi cambieranno di conseguenza.
- **Dissolvenza incrociata:** Significa che il rapporto del Tempo d'attesa rispetto al Tempo di dissolvenza rientrerà nel tempo di intervallo fra i due passi. I due valori a video sono il rapporto slope HTP e il rapporto slope LTP. FF indica che il tempo totale è il tempo di slope, il tempo d'attesa è 0. Quando il valore è 70, significa che il 70% del tempo totale è tempo di slope e il resto è tempo d'attesa. Usare <Wheel B> per regolare questo valore
	- **Tempo di attesa:** Ad esempio un dispositivo si sposta dal punto A al punto B. Il tempo d'attesa è impostato su 3 secondi. Il dispositivo si ferma sul punto A per 3 secondi e dopo 3 secondi il dispositivo inizia a muoversi.
	- **Tempo di dissolvenza:** Ad esempio un dispositivo di sposta dal punto A al punto B. Il tempo di dissolvenza è impostato su 3 secondi, il movimento del dispositivo dal punto A al punto B durerà 3 secondi.

Dopo che la velocità della sequenza è stata salvata, funzionerà a questa velocità per tutte le riproduzioni future:

- 01) Attivare il pulsante Chase nel menu iniziale.
- 02) Usare <Wheel A> per regolare la velocità.
- 03) Premere <A> [Chase XXX Parameters].
- 04) Premere <A>[Save Speed].
- Per impostare la velocità della sequenza al momento della modifica, attivare il pulsante Chase e premere <B> nel menu iniziale.

#### <span id="page-17-0"></span>**Aggiungere un passo**

Aggiungere un passo è simile a modificare un passo di una sequenza.

- 01) Premere <Record>.
- 02) Premere <B> <Record Chase>.
- 03) Premere un pulsante Unit della sequenza.
- 04) Impostare l'illuminazione per il nuovo passo.
- 05) Premere <Enter> per salvare i contenuti nel programmer.
- 06) Al termine della programmazione della sequenza, premere <Record> per uscire.

### <span id="page-17-1"></span>**Ri-modificare una sequenza**

Sarà inoltre possibile ri-modificare la sequenza usando i seguenti pulsanti:

- 01) Premere <Record>.
- 02) Selezionare <B> [Record Chase].
- 03) Premere il pulsante corrispondente alla sequenza che si desidera ri-modificare.
- 04) Sarà possibile modificare la sequenza con le seguenti opzioni.
- Modificare un passo: premere <Clear> per svuotare il programmer. Premere <Up>/<Down> per selezionare un passo da modificare. Premere <Copy/Include> per includere i dati del passo nel programmer. Modificare il passo. Premere <Enter>.
	- Sarà poi possibile eseguire ulteriori selezioni, scegliendo fra "Merge", "Overwrite" o "Insert".
- Per inserire un nuovo passo sarà come prima cosa necessario impostare prima i parametri del nuovo passo.

Premere <Up>/<Down> per selezionare un passo che si desidera modificare.

Premere <Enter>.

Premere <A> [Insert a Step].

Verrà inserito il nuovo passo e i seguenti passi verranno respinti di un passo.

• Per eliminare un passo: premere <Up>/<Down> per selezionare un passo che si desidera modificare. Premere <Delete Off>.

Premere <B> [Delete Step Confirm] per confermare.

• Per copiare un passo: premere <Clear> per svuotare il programmer. Premere <Up>/<Down> per selezionare un passo che si desidera copiare. Premere <Copy/Include> per includere i dati nel programmer. Premere enter per salvare il passo.

**Show ted** 

- Sarà possibile aggiungere una forma nella sequenza premendo <Shape>. Sarà quindi possibile creare una forma con le funzioni spiegati nel capitolo Forme.
- 05) Premere nuovamente <Record> per uscire dalla modalità di ri-modifica.

#### <span id="page-18-0"></span>**Eliminare una sequenza di effetti**

Eliminare una sequenza è come eliminare una scena:

- 01) Selezionare la sequenza desiderata.
- 02) Premere <Delete>.
- 03) Premere due volte il pulsante Unit desiderato.

#### <span id="page-18-1"></span>**Il tempo globale di una sequenza di effetti**

Con questa funzione sarà possibile impostare il tempo globale di una sequenza:

- 01) Premere <Time>.
- 02) Premere un pulsante Sequenza.
- 03) Premere <Up>/<Down> per girare le pagine.
- 04) Premere <A>/<B> per selezionare un'opzione.
- 05) Usare le ruote per regolare il valore.
- 06) Non c'è un'opzione "Link" sulla pagina 2 del menu Tempo. Se "Link" è impostata su ON, la sequenza funzionerà passo dopo passo in modo automatico. Se "Link" è impostato su OFF, sarà necessario premere i pulsanti Unit corrispondenti per eseguire i passi uno dopo l'altro.
- 07) Premere due volte <Enter> per salvare e uscire o premere <Exit> per uscire senza salvare.

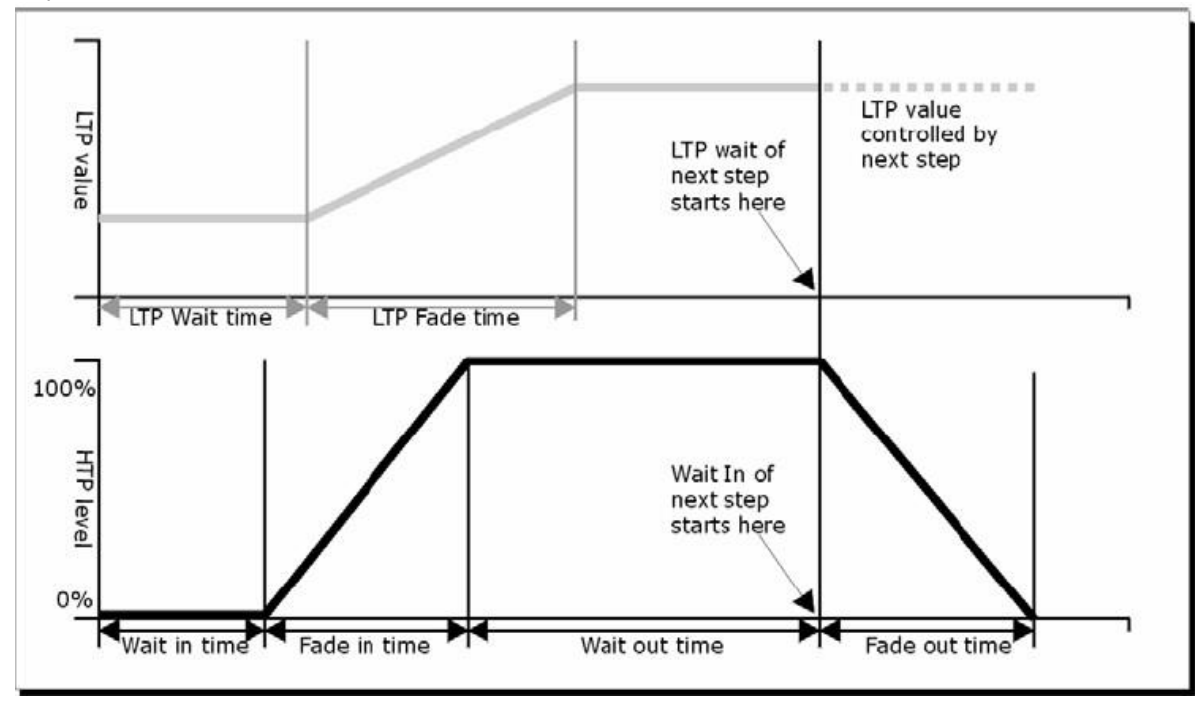

**Fig. 04**

**Show te** 

Le opzioni di tempo comprendono (cfr. figura 04):

- **HW:** Tempo d'attesa del canale HTP.
- **HF:** Tempo di dissolvenza del canale HTP.
- **LW:** Tempo d'attesa del canale LTP.
- **LF:** Tempo di dissolvenza del canale LTP.
- <span id="page-18-2"></span> **Link:** Se "Link" è impostata su Off, la sequenza si metterà in pausa dopo questo passo. Sarà necessario premere i pulsanti Unit per riprodurre i passi corrispondenti.

#### **Impostare un tempo separato per un passo**

Il tempo HTP e LTP può essere impostato separatamente per ogni passaggio. Un passo di una sequenza con tempo separato si chiama passo complesso. Se sta usando il tempo globale, si tratta di un passo semplice. Per impostare un tempo separato per ogni passo, sarà possibile aprire la sequenza per una maggiore facilità di funzionamento.

- 01) Premere <Record>.
- 02) Selezionare <B> [Record Chase].
- 03) Premere il pulsante Unit della sequenza.
- 04) Premere <Up>/<Down> per selezionare il passo per l'impostazione del tempo.
- 05) Premere <Time>.
- 06) Premere <Up>/<Down> per girare le pagine.
- 07) Premere <A>/<B> per selezionare un'opzione. Usare le ruote per regolare il valore.
- 08) Premere due volte il pulsante <Enter> per salvare.
- Le eventuali modifiche trasformeranno un passo in un passo complesso.
- Per trasformare un passo complesso in un passo semplice, andare alla Pagina 2 e modificarla su Option <B>.

#### <span id="page-19-0"></span>**Opzioni avanzate**

Ogni sequenza dispone di diverse opzioni per influenzare i parametri della sequenza. Selezionare la sequenza desiderata premendo il pulsante Unit della sequenza. Selezionare <A>[Chase Parameters] per modificare i parametri della sequenza. Sarà possibile scorrere le opzioni con i pulsanti <Up>/<Down>, le opzioni sono:

- [Save Speed]: Usando le ruote A/B sarà possibile impostare la velocità attuale della sequenza.
- [Loop Playback/Stop on final step]: Con questa opzione la sequenza si ferma dopo il passo finale. Se la sequenza si ferma, sarà necessario premere i pulsanti Unit corrispondenti per attivare i passi.
- <span id="page-19-1"></span> [Skip first wait time/Skip first W/F time/Wait and fade for all steps]: Consente di saltare il primo tempo d'attesa e/o le dissolvenze di una sequenza. Spesso si desidera ricorrere a questa opzione di modo che la sequenza parta non appena si muove il cursore.
	- Salta il primo tempo d'attesa: Il tempo d'attesa è impostato su 0, quando la sequenza viene prima accesa.
	- Salta tempo W/F: Tutti i tempi sono impostati su 0, quando la sequenza viene prima accesa.
	- Attesa a Dissolvenza per tutti i passi Tutti i tempi verranno implementati all'accensione della sequenza.

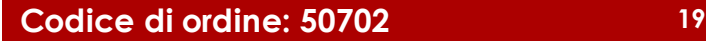

# **Configurazione**

Premere il pulsante <Setup> per accedere al menu di configurazione. Nel menu Setup è possibile scegliere fra le funzioni, patch, selezione lingua, back-up dati, cancella e caricamento delle informazioni di sistema.

#### <span id="page-20-0"></span>**Assegnazione indirizzi**

Per l'opzione di assegnazione degli indirizzi rimandiamo a pagina 10 (Assegnazione indirizzi, per ulteriori informazioni in merito).

#### <span id="page-20-1"></span>**Selezione lingua**

Le lingue disponibili sono cinese e inglese.

#### <span id="page-20-2"></span>**Backup e caricamento dati**

- **Backup dati (ingresso USB):** Scegliere questo menu. Modificare il testo con la ruota B. Spostare il cursore con <Up>/<Down> per scegliere fra l'eliminazione del testo (Premere <Delete>) oppure eseguire il backup dei dati (Premere <Enter>).
- **Caricamento dati (ingresso USB):** Selezionare i dati desiderati da caricare, premere <Enter> per avviare il caricamento.

#### <span id="page-20-3"></span>**Eliminazione**

Questa opzione può essere usata per eliminare tutti i dati nel controller (<A>) oppure eliminare solo i dati della riproduzione <B>.

#### <span id="page-20-4"></span>**Informazioni di sistema**

Con questa funzione sarà possibile vedere le informazioni sulla versione attuale.

# <span id="page-20-5"></span>**Aggiornamento**

Con questa funzione sarà possibile aggiornare il controller.

Attenersi ai seguenti passaggi per aggiornare il controller:

- 01) Spegnere l'alimentazione.
- 02) Copiare il file aggiornato su un dispositivo flash USB e inserirlo nella porta USB del controller.
- 03) Accendere l'alimentazione. Inizia a cercare l'aggiornamento firmware sul drive flash USB. Una volta rilevato l'aggiornamento, chiede se si desidera applicare l'aggiornamento oppure no.
- 04) Premere <Enter> per aggiornare. Dopo l'aggiornamento, il controller si riavvia automaticamente.

# <span id="page-20-6"></span>**Manutenzione**

L'operatore deve verificare che gli impianti di sicurezza e delle macchine vengano ispezionati da un esperto ogni anno nel contesto di una verifica di accettazione.

L'operatore deve verificare che gli impianti di sicurezza e delle macchine vengano ispezionati da una persona qualificata una volta l'anno.

Durante l'ispezione sarà necessario prendere in considerazione i seguenti punti:

- 01) Tutte le viti usate per l'installazione del dispositivo o di componenti dello stesso devono essere saldamente fissate e non devono essere corrose.
- 02) Non vi devono essere deformazioni sugli alloggiamenti, sugli elementi di fissaggio e sui punti di installazione.
- 03) Le componenti a movimento meccanico quali ad esempio assi, occhielli e altro, non devono recare segni di usura.
- 04) I cavi di alimentazione elettrica non devono recare segni di danni o usura meccanica.

Il dispositivo Showtec SM-16/2 FX richiede una manutenzione pressoché nulla. L'unità va comunque tenuta pulita.

Scollegare l'alimentazione, quindi pulirla con un panno inumidito. Non immergere in liquidi. Non usare alcol o solventi.

Tenere puliti i collegamenti. Scollegare l'alimentazione, quindi pulire le prese DMX e audio con un panno inumidito. Verificare che i collegamenti siano completamente asciutti prima di collegare la strumentazione o fornire energia elettrica.

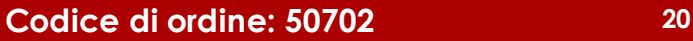

# <span id="page-21-0"></span>**Guida alla risoluzione dei problemi**

#### <span id="page-21-1"></span>**Assenza di luce**

Questa guida alla risoluzione dei problemi è stata pensata per risolvere problemi semplici.

Nel caso in cui si verifichi un problema, attenersi ai seguenti passaggi della seguente procedura in ordine fino a che non si trova una soluzione. Una volta che il dispositivo funziona correttamente, non eseguire nessuno dei seguenti passaggi.

Nel caso in cui il dispositivo SM-16/2 FX non funzioni correttamente, rivolgersi a un tecnico per eseguire un intervento.

Risposta: Ipotizzare due potenziali aree di problema: l'alimentazione, i dispositivi.

- 01) Alimentazione. Verificare che l'unità sia collegata a una presa di corrente adeguata.
- 02) Riportare il dispositivo SM-16/2 FX al proprio rivenditore Showtec.
- 03) Un cursore non risponde al dispositivo SM-16/2 FX: verificare l'indirizzo DMX del faro e del controller. Verificare che corrispondano. Verificare che i collegamenti siano stati eseguiti correttamente. Controllare che l'opzione blackout sia disattivata.
- 04) Nel caso in cui i precedenti punti sembrino essere in regola, collegare nuovamente l'unità alla presa di corrente.
- 05) Nel caso in cui non accada nulla dopo 30 secondi, scollegare il dispositivo.
- 06) Nel caso in cui non sia possibile determinare la causa del problema, non aprire il dispositivo SM-16/2 FX, dato che questa operazione potrebbe danneggiare l'unità e invalidare la garanzia.
- 07) Rendere il dispositivo al proprio rivenditore Showtec.

#### <span id="page-21-2"></span>**Nessuna risposta al DMX**

Risposta: Ipotizzare la presenza di problemi al cavo o ai connettori DMX, un'anomalia di funzionamento del controller o ancora un'anomalia di funzionamento della scheda DMX del dispositivo.

- 01) Controllare l'impostazione DMX. Verificare che gli indirizzi DMX siano corretti.
- 02) Controllare il cavo DMX: scollegare l'unità; sostituire il cavo DMX; collegare nuovamente alla corrente elettrica. Riprovare il controllo DMX.
- 03) Stabilire se il guasto è nel controller o nel faro. Il controller funziona correttamente con altri prodotti DMX? In caso negativo, far riparare il controller. In caso positivo, recarsi da un tecnico qualificato portando il cavo DMX e il dispositivo in questione.

# <span id="page-21-3"></span>**Specifiche tecniche del prodotto**

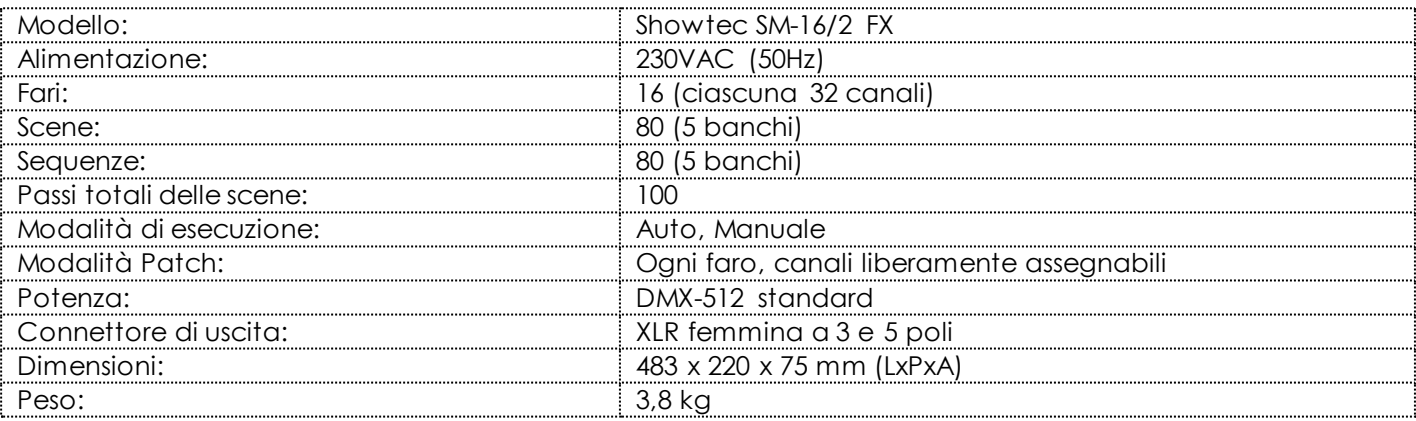

Il design e le specifiche tecniche del prodotto sono soggette a variazioni senza preavviso.

Sito web: [www.Showtec.info](http://www.showtec.info/) Email: [service@highlite.nl](mailto:service@highlite.nl)

**Show Ie** 

# <span id="page-22-0"></span>**Dimensioni**

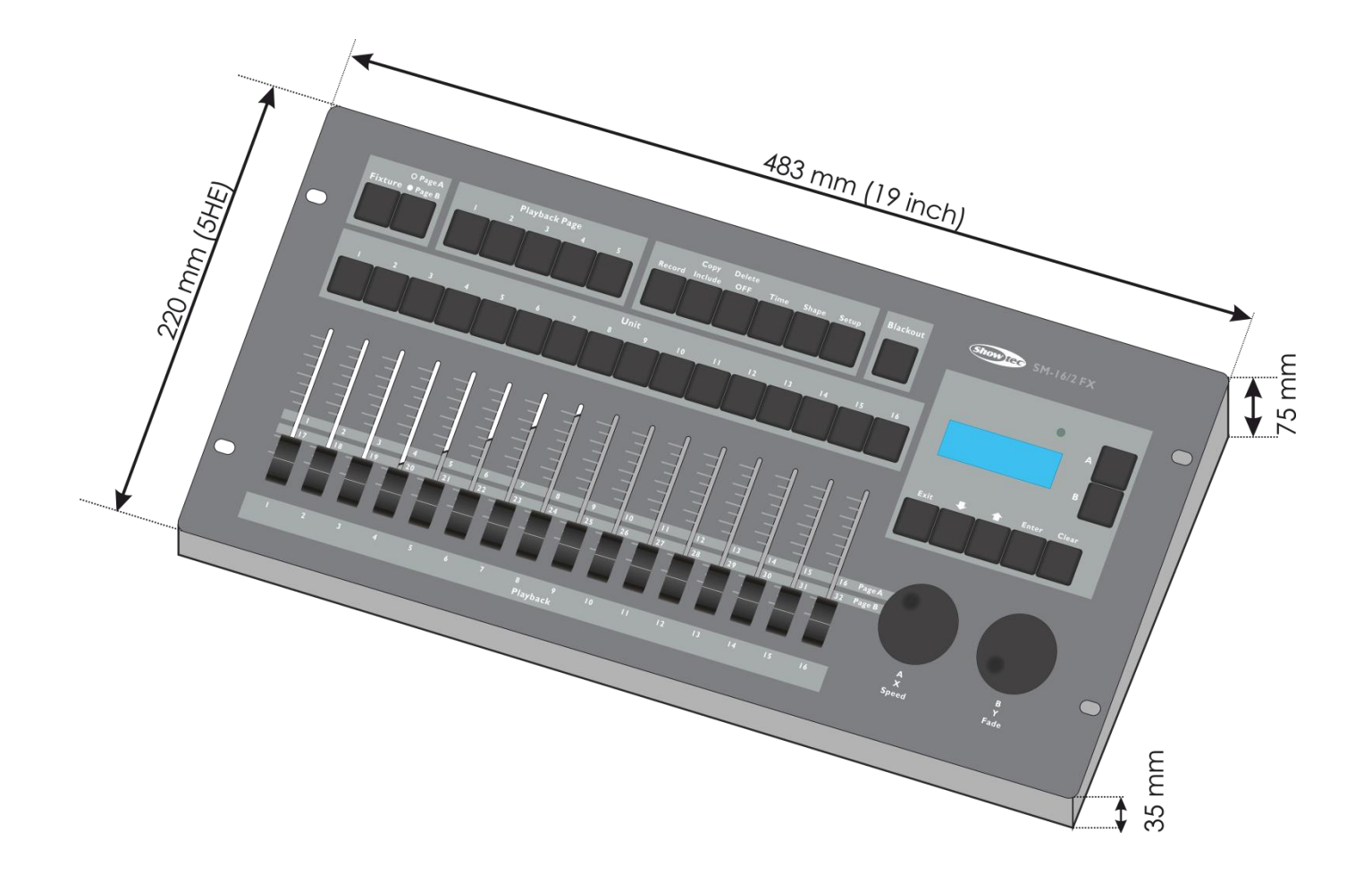

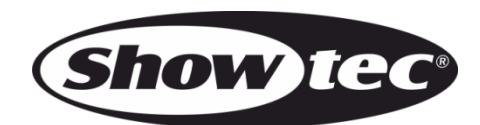

**©2015 Showtec**